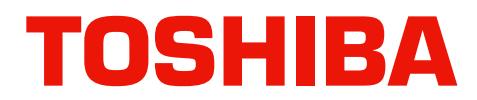

# **STRATAGY TECHNICAL BULLETIN**

TB40-0001 Page 1 of 2 February 8, 1995

## **STRATAGY RELEASE 1.11A SOFTWARE UPGRADE**

#### **GENERAL**

This bulletin is to announce an upgrade version of software for all Stratagy voice processing systems. The software is called Stratagy System Software Version 1.11A and provides improved operation of Stratagy voice processing systems in two areas.

**Answer Supervision** has been included using the "A tone" provided by the Toshiba telephone system in the integration protocol of all Stratagy voice processing systems. This "A tone" signal was not being properly detected in Version 1.10 software and has been corrected in Version 1.11A software. This improves the call transfer cut through time between Stratagy and Toshiba Telephone systems with Answer Supervision for integration using the "A tone."

**Fax Tone Detection** was also found to be malfunctioning intermittently in Version 1.10 software and has been corrected in Version 1.11A software. This improves the Fax tone detection and transfer feature.

Stratagy System Software Version 1.11A replaces version 1.10 software and one copy for each Stratagy 4, 6, and 24 system type (2 disks for each system type, 6 disks total) is included with this bulletin. You may make additional copies of this software as required. Both Remote Software Version 1.5 and Prompt Software Version 1.04 are compatible with Stratagy System Software Version 1.11A. Follow the procedures described in this bulletin to upgrade Stratagy voice processing systems as required.

### **UPGRADE PROCEDURES**

The following procedure **must** be used when upgrading to Stratagy System Software Version 1.11A. This procedure must be performed on site and takes approximately 10 minutes.

#### **IMPORTANT NOTE:**

**Once this procedure is completed, the default PBX type will be installed. Stratagy 4 will be DK 8, Stratagy 6 will be DK 16, and Stratagy 24 will be DK 280. All parameters for other PBX types must be re-installed after this upgrade procedure is complete. Refer to the Stratagy Installation and Maintenance Manual for this procedure.**

- 1. Shutdown the Stratagy system, [ALT S] from the Main Menu.
- 2. Exit to the DOS prompt, [CTRL C], answer [Y] to "Terminate batch job."
- 3. Insert into the "A Drive" floppy drive the diskette labeled:

**Stratagy 4 (6 or 24) System Software Version 1.11A - 12/15/94 Disk 1 of 2.**

4. Change to the "A Drive." Type [A:] and press [ENTER].

- 5. Type [INSTALL] and press [ENTER].
- 6. Follow the on-screen procedures and from the Menu that follows, select: "Upgrade an Existing system" and continue to follow the on-screen procedures.
- 7. The upgrade from Stratagy System Software Version 1.10 to 1.11A is now complete. The Stratagy Main Menu screen will now read "Stratagy X 1.11/5.37", etc.
- 8. Re-select the PBX type if required. See Important Note.

If you have questions or require assistance with this procedure contact your Toshiba Technical Support representative.